# **python**<sub>t</sub>esting<sub>a</sub>dvancedDocumentation *Release 0.3.6*

**Julio Antúnez Tarín**

**Feb 23, 2019**

## Contents:

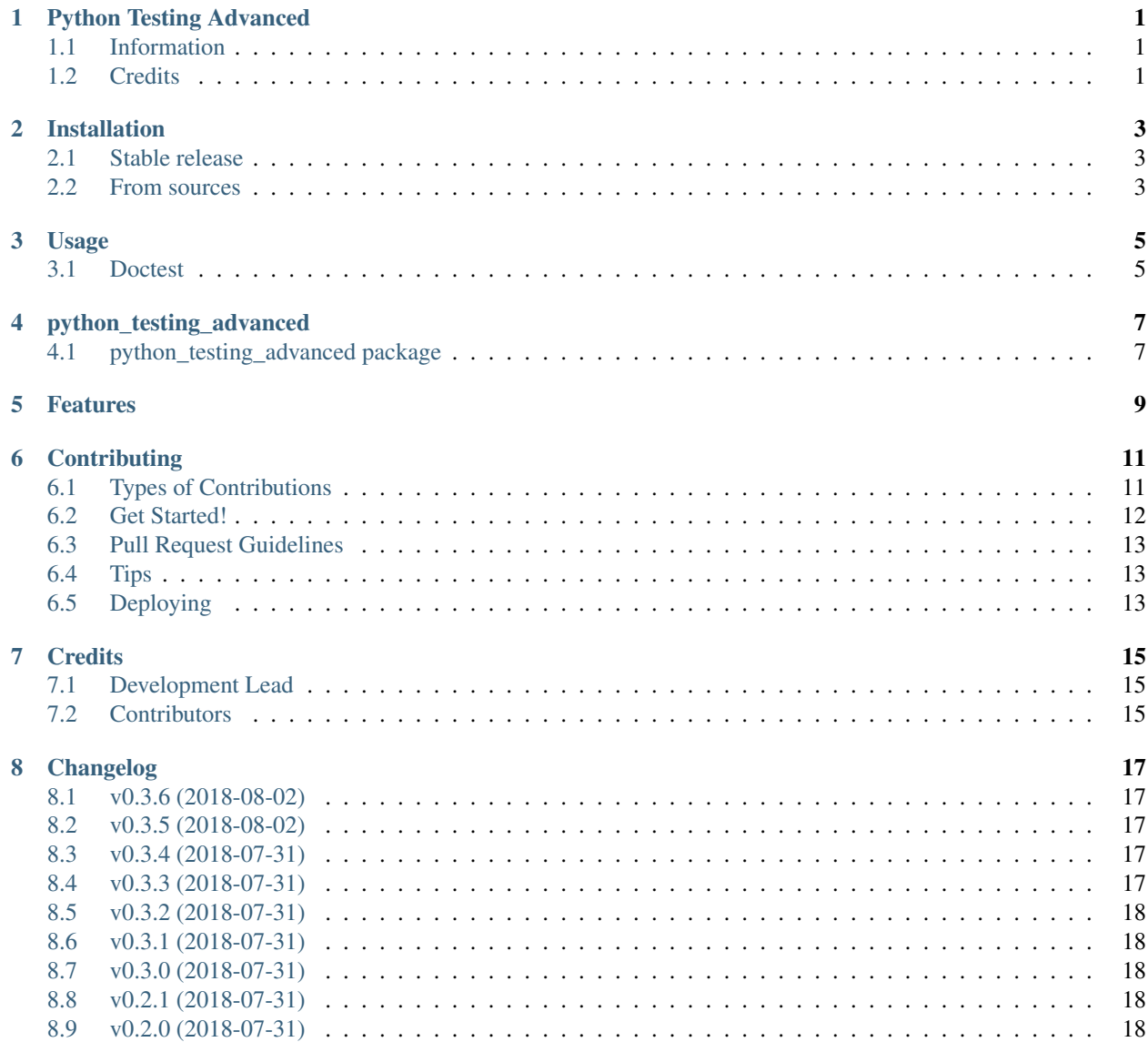

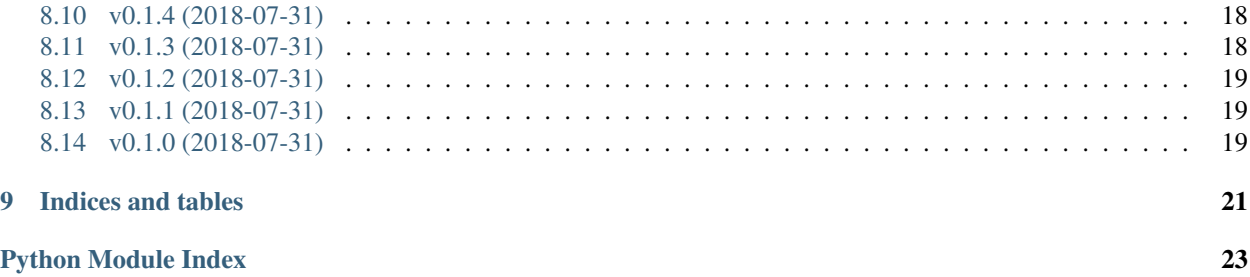

## Python Testing Advanced

#### <span id="page-4-1"></span><span id="page-4-0"></span>**1.1 Information**

Python Testing Advanced Example

- Free software: [MIT license](https://github.com/jatap/python_testing_advanced/blob/master/LICENSE)
- Documentation: [https://python-testing-advanced.readthedocs.io.](https://python-testing-advanced.readthedocs.io)

### <span id="page-4-2"></span>**1.2 Credits**

This package was created with [Cookiecutter](https://github.com/audreyr/cookiecutter) and the [audreyr/cookiecutter-pypackage](https://github.com/audreyr/cookiecutter-pypackage) project template.

#### Installation

#### <span id="page-6-1"></span><span id="page-6-0"></span>**2.1 Stable release**

To install Python Testing Advanced, run this command in your terminal:

**\$** pip install python\_testing\_advanced

This is the preferred method to install Python Testing Advanced, as it will always install the most recent stable release. If you don't have [pip](https://pip.pypa.io) installed, this [Python installation guide](http://docs.python-guide.org/en/latest/starting/installation/) can guide you through the process.

#### <span id="page-6-2"></span>**2.2 From sources**

The sources for Python Testing Advanced can be downloaded from the [Github repo.](https://github.com/jatap/python_testing_advanced)

You can either clone the public repository:

**\$** git clone git://github.com/jatap/python\_testing\_advanced

Or download the [tarball:](https://github.com/jatap/python_testing_advanced/tarball/master)

**\$** curl -OL https://github.com/jatap/python\_testing\_advanced/tarball/master

Once you have a copy of the source, you can install it with:

```
$ python setup.py install
```
Usage

<span id="page-8-0"></span>To use Python Testing Advanced in a project:

**from python\_testing\_advanced import** python\_testing\_advanced

#### <span id="page-8-1"></span>**3.1 Doctest**

Note: Sphinx docs for [doctest](http://www.sphinx-doc.org/en/master/usage/extensions/doctest.html#module-sphinx.ext.doctest),

Example using doctest :

```
>> print(python_testing_advanced.help())
Python Testing Advanced Tutorial Module
```
Example using testcode :

**print**(python\_testing\_advanced.help())

Example using testoutput :

Python Testing Advanced Tutorial Module

python\_testing\_advanced

#### <span id="page-10-4"></span><span id="page-10-1"></span><span id="page-10-0"></span>**4.1 python\_testing\_advanced package**

#### **4.1.1 Submodules**

#### **4.1.2 python\_testing\_advanced.python\_testing\_advanced module**

Main module

Note: Proof of Concept

<span id="page-10-3"></span>Usage: from python\_testing\_advanced import python\_testing\_advanced

<span id="page-10-2"></span>python\_testing\_advanced.python\_testing\_advanced.**help**() Python Testing Advanced Module help

Todo: Add some subpackage

Args: none

Retuns: A brief description of the module

python\_testing\_advanced.python\_testing\_advanced.**init**() Print help() when run as a script.

Args: none

Retuns: [python\\_testing\\_advanced.python\\_testing\\_advanced.help\(\)](#page-10-2)

#### <span id="page-11-1"></span><span id="page-11-0"></span>**4.1.3 Module contents**

Top-level package for Python Testing Advanced.

Features

<span id="page-12-0"></span>Todo: Add some subpackage

[original entry](#page-10-2)

## **Contributing**

<span id="page-14-0"></span>Contributions are welcome, and they are greatly appreciated! Every little bit helps, and credit will always be given. You can contribute in many ways:

#### <span id="page-14-1"></span>**6.1 Types of Contributions**

#### **6.1.1 Report Bugs**

Report bugs at [https://github.com/jatap/python\\_testing\\_advanced/issues.](https://github.com/jatap/python_testing_advanced/issues)

If you are reporting a bug, please include:

- Your operating system name and version.
- Any details about your local setup that might be helpful in troubleshooting.
- Detailed steps to reproduce the bug.

#### **6.1.2 Fix Bugs**

Look through the GitHub issues for bugs. Anything tagged with "bug" and "help wanted" is open to whoever wants to implement it.

#### **6.1.3 Implement Features**

Look through the GitHub issues for features. Anything tagged with "enhancement" and "help wanted" is open to whoever wants to implement it.

#### **6.1.4 Write Documentation**

Python Testing Advanced could always use more documentation, whether as part of the official Python Testing Advanced docs, in docstrings, or even on the web in blog posts, articles, and such.

#### **6.1.5 Submit Feedback**

The best way to send feedback is to file an issue at [https://github.com/jatap/python\\_testing\\_advanced/issues.](https://github.com/jatap/python_testing_advanced/issues)

If you are proposing a feature:

- Explain in detail how it would work.
- Keep the scope as narrow as possible, to make it easier to implement.
- Remember that this is a volunteer-driven project, and that contributions are welcome :)

#### <span id="page-15-0"></span>**6.2 Get Started!**

Ready to contribute? Here's how to set up *python\_testing\_advanced* for local development.

- 1. Fork the *python\_testing\_advanced* repo on GitHub.
- 2. Clone your fork locally:

\$ git clone git@github.com:your\_name\_here/python\_testing\_advanced.git

3. Install your local copy into a virtualenv. Assuming you have virtualenvwrapper installed, this is how you set up your fork for local development:

```
$ mkvirtualenv python testing advanced
$ cd python_testing_advanced/
$ python setup.py develop
```
4. Create a branch for local development:

\$ git checkout -b name-of-your-bugfix-or-feature

Now you can make your changes locally.

5. When you're done making changes, check that your changes pass flake8 and the tests, including testing other Python versions with tox:

```
$ flake8 python_testing_advanced tests
$ python setup.py test or py.test
$ tox
```
To get flake8 and tox, just pip install them into your virtualenv.

6. Commit your changes and push your branch to GitHub:

```
$ git add .
$ git commit -m "Your detailed description of your changes."
$ git push origin name-of-your-bugfix-or-feature
```
7. Submit a pull request through the GitHub website.

## <span id="page-16-0"></span>**6.3 Pull Request Guidelines**

Before you submit a pull request, check that it meets these guidelines:

- 1. The pull request should include tests.
- 2. If the pull request adds functionality, the docs should be updated. Put your new functionality into a function with a docstring, and add the feature to the list in README.rst.
- 3. The pull request should work for Python 2.7, 3.4, 3.5 and 3.6, and for PyPy. Check [https://travis-ci.org/jatap/](https://travis-ci.org/jatap/python_testing_advanced/pull_requests) [python\\_testing\\_advanced/pull\\_requests](https://travis-ci.org/jatap/python_testing_advanced/pull_requests) and make sure that the tests pass for all supported Python versions.

## <span id="page-16-1"></span>**6.4 Tips**

To run a subset of tests:

```
$ py.test tests.test_python_testing_advanced
```
## <span id="page-16-2"></span>**6.5 Deploying**

A reminder for the maintainers on how to deploy. Make sure all your changes are committed (including an entry in HISTORY.rst). Then run:

```
$ bumpversion patch # possible: major / minor / patch
$ git push
$ git push --tags
```
Travis will then deploy to PyPI if tests pass.

**Credits** 

<span id="page-18-0"></span>master\_doc = 'index'

## <span id="page-18-1"></span>**7.1 Development Lead**

• Julio Antúnez Tarín [<julio.antunez.tarin@gmail.com>](mailto:julio.antunez.tarin@gmail.com)

## <span id="page-18-2"></span>**7.2 Contributors**

None yet. Why not be the first?

### Changelog

#### <span id="page-20-1"></span><span id="page-20-0"></span>**8.1 v0.3.6 (2018-08-02)**

#### **8.1.1 Documentation Changes**

• [tests] rewrite docstrings

## <span id="page-20-2"></span>**8.2 v0.3.5 (2018-08-02)**

#### **8.2.1 Administration and Chores**

• [packages] update requirements\_dev file with bare ones

#### <span id="page-20-3"></span>**8.3 v0.3.4 (2018-07-31)**

#### **8.3.1 Documentation Changes**

• [rst] move CHANGELOG.md to HISTORY.rst

## <span id="page-20-4"></span>**8.4 v0.3.3 (2018-07-31)**

#### **8.4.1 Administration and Chores**

• [files] delete deprecated HISTORY.md

## <span id="page-21-0"></span>**8.5 v0.3.2 (2018-07-31)**

#### **8.5.1 Administration and Chores**

• [pyup] update packages

## <span id="page-21-1"></span>**8.6 v0.3.1 (2018-07-31)**

#### **8.6.1 Administration and Chores**

• [pyup] update packages

### <span id="page-21-2"></span>**8.7 v0.3.0 (2018-07-31)**

#### **8.7.1 New Features**

• [packages] add Markdown support

## <span id="page-21-3"></span>**8.8 v0.2.1 (2018-07-31)**

#### **8.8.1 Documentation Changes**

• [modules] refactor main module docstring

#### <span id="page-21-4"></span>**8.9 v0.2.0 (2018-07-31)**

#### **8.9.1 New Features**

• [modules] refactor main module and its tests

## <span id="page-21-5"></span>**8.10 v0.1.4 (2018-07-31)**

### <span id="page-21-6"></span>**8.11 v0.1.3 (2018-07-31)**

#### **8.11.1 Documentation Changes**

• [rst] update rst files

## <span id="page-22-0"></span>**8.12 v0.1.2 (2018-07-31)**

#### **8.12.1 Documentation Changes**

• [sphinx] update theme

## <span id="page-22-1"></span>**8.13 v0.1.1 (2018-07-31)**

#### **8.13.1 Documentation Changes**

• [readme] update

## <span id="page-22-2"></span>**8.14 v0.1.0 (2018-07-31)**

#### **8.14.1 Administration and Chores**

• [init] first commit

# CHAPTER<sup>9</sup>

Indices and tables

- <span id="page-24-0"></span>• genindex
- modindex

## Python Module Index

<span id="page-26-0"></span>p

python\_testing\_advanced, [8](#page-11-0) python\_testing\_advanced.python\_testing\_advanced (*OS X*), [7](#page-10-3)

### Index

## H

help() (*in module python\_testing\_advanced.python\_testing\_advanced*), [7](#page-10-4)

#### I

init() (*in module python\_testing\_advanced.python\_testing\_advanced*), [7](#page-10-4)

#### P

python\_testing\_advanced (*module*), [8](#page-11-1) python\_testing\_advanced.python\_testing\_advanced (*module*), [7](#page-10-4)